# Cheatography

# Веб Дизайн Cheat Sheet by [Yur375](http://www.cheatography.com/yur375/) via [cheatography.com/69556/cs/17622/](http://www.cheatography.com/yur375/cheat-sheets/cs17622)

#### **Основные принципы**

В первую очередь нужно определить ЦА и её потребности

Главная цель дизайна - сделать удобно и функционально

# **Настройки Photoshop**

#### **Настройки цвета**

RGB: sRGB IEC6... Стратегии управления цветом выключить все

#### **Единицы измерения**

Линейки и Тест: пиксели

# **Панели**

1. Цвет, История, Образцы

2. Символ, Абзац, Свойства

3. Слои

#### **Показать линейки**

Ctrl+R

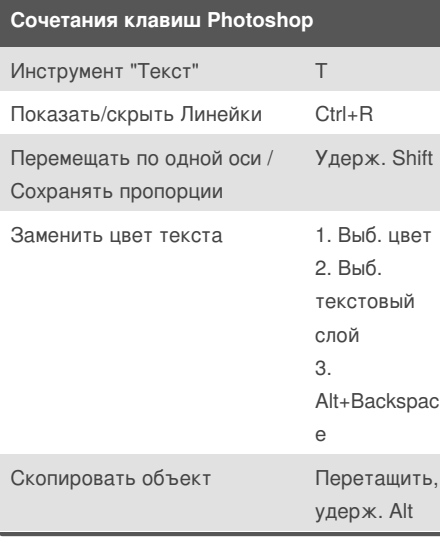

# **Сочетания клавиш Photoshop (cont)**

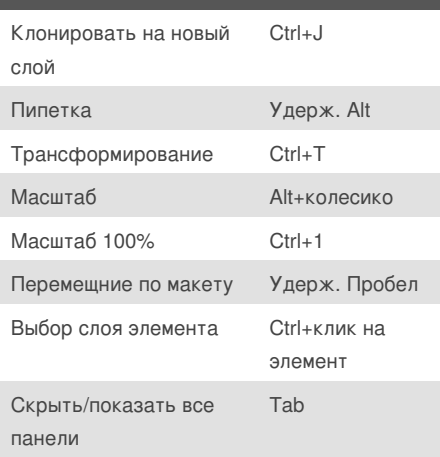

### **Принципы создания макета**

Всегда группировать слои

Для создания эффектов (оверлеи, тени, обводки) использовать параметры наложения

# **Landing**

Весь лендинг должен мотивировать сделать 1-2 действия (оформить заказ, заказать звонок)

Кнопки (например "заказать") обычно дублируются в нескольких местах

Часто используемые элементы: Форма, Pop-Up, Карта, Преимущества, Примеры, Отзывы

# **Скетч**

#### **Скетч лендинга**

1. Шапка (логотип+меню+доп); 2. Оффер (УТП) - первый экран, отражающий суть предложения: слоган+преимущества(опционально, можно в след.блоке)+CTA(Призыв к действию - напр.);

3. Остальные инфо-блоки.

4. Контакты (можно сделать карту на весь экран)+форма обратной связи.

- 5. Футер (шрифт уменьшен):
- копирайт/лого + меню + телефон.
- 6. Кнопка "наверх".
- 7. Всплывающие окна.

#### **Основные элементы сайтов**

Кнопки, меню, заголовки, параграфы, списки, хлебные крошки (обычно под заголовком), строка поиска, формы и поля форм, блоки предложения, модальные окна, триггеры

# By **Yur375**

[cheatography.com/yur375/](http://www.cheatography.com/yur375/)

Not published yet. Last updated 5th November, 2018. Page 1 of 1.

Sponsored by **CrosswordCheats.com**

Learn to solve cryptic crosswords! <http://crosswordcheats.com>